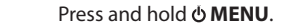

In the Home menu, press  $\blacktriangleright$  or  $\blacktriangleright$  to go back or advance in the player menu and press **<sup>+</sup>** or **–** to scroll up or down to the desired file

- 3. The RCA EasyRip™ Media Software installer (stored in the player\*) will launch automatically. Click **NEXT** to begin the installation and follow the instructions to install the software on your PC.
- **RCA EasyRip is currently not compatible with DRM files and Audiobooks.**
- If the installer does not auto-launch, go to **MyComputer** in the Start menu, find and open the drive letter associated with the player (i.e. PEARL) and then double-click the **rcaeasyrip setup** file to launch the installer.
- 4. Transfer audio files to your player using either of the two methods below:
- a) **RCA EasyRip**: Helps to rip CD's, create playlists, load content and manage your library with an intuitive and modular design. Click the EasyRip icon ( $\gg$ ) on your PC desktop to launch the software.
- From the module dock on your desktop, click the **PC Library** icon  $(\mathbf{z} | \mathbf{z})$  and then click **Import Media** to load your media content into the EasyRip library.
- **Click the Player Loader** icon (**1)** to open the loader window. To transfer all the files in your music library (up to the player's memory capacity), click **Load Player** with **All Music** selected. To transfer only selected files, click **Select Individual Files**, browse your PC Library and select each file you want to transfer, and when finished, click **Load Player with Selected Files**.
- Click the **Help** icon ( 2 ) on the module dock to learn more about using RCA EasyRip.

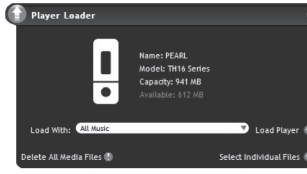

Turn the player on/off Navigate to an audio file

# General controls

Audiovox Electronics Corp, 150 Marcus Blvd, Hauppauge, NY 11788 © 2008 Trademark Registered Marca Registrada Marque Deposée www.rcaaudiovideo.com

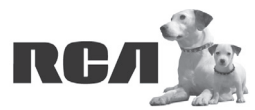

Changing Entertainment. Again.<br>Transforme le divertissement. Encore.

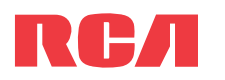

# **QuickStart**Guide

- TH161 serieswww.rcaaudiovideo.com
- 

### **Congratulations on purchasing your new RCA Player.**

Please read these instructions for quick tips on using the player.

• Your RCA Player is also compatible with most PC music management softwares. • For details on file transfer, refer to Managing files on your RCA player in the user manual

5. Disconnect the player from your PC by clicking the **Safely Remove Hardware** icon ( $\gtrless$ ) in the system tray (located in the lower right corner of your screen) and selecting the player

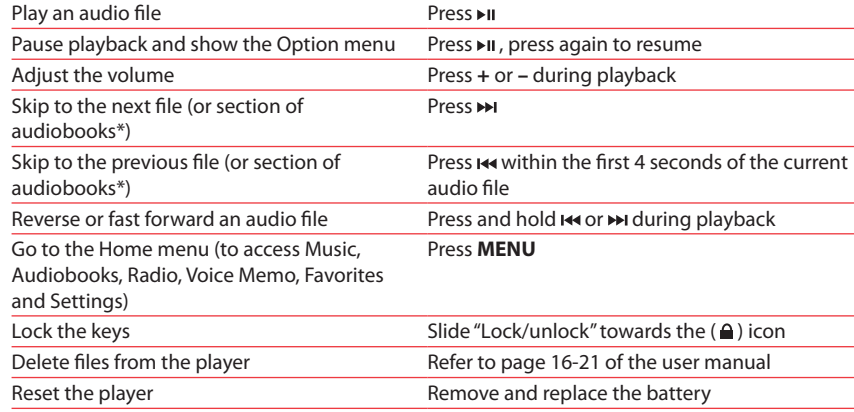

◈

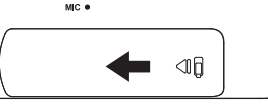

 $MC$   $\bullet$ 

\* Refer to the user manual for information on section skipping for audiobooks.

For information on new and upcoming products and to register your new player, visit www.rcaaudiovideo.com.

## Getting started

- 1. Install the battery into the player:
- Apply thumb pressure to slide the battery compartment cover in the direction of the arrow, then remove the cover.
- Insert the supplied AAA battery, following the polarity marks in the battery compartment.
- Replace the cover.

⊕

2. Rotate the USB plug out of the player body and connect the player to your PC as shown.

Windows is a registered trademark of Microsoft Corporation in the United States and other countries.

⊕

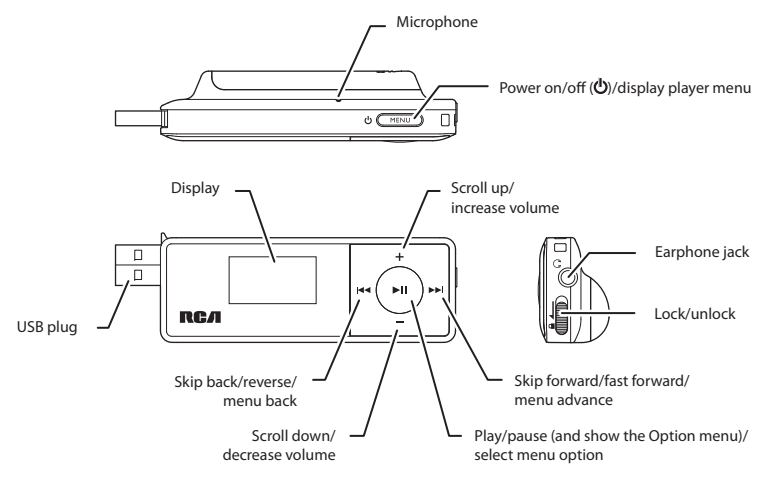

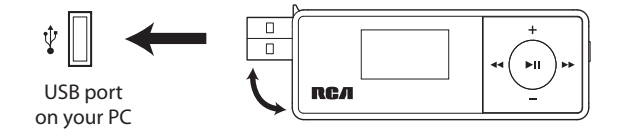

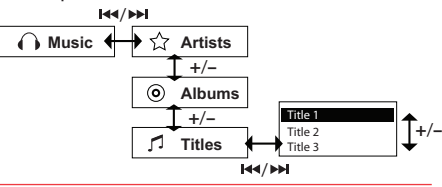

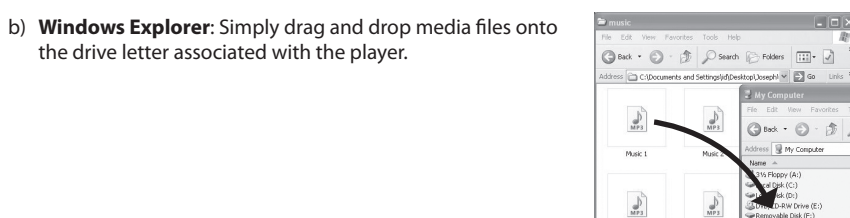

the drive letter associated with the player.

stored in the player.

from the list of devices, then unplug the player from the PC.

### Learn more about the player

- Read **the user manual, stored in the User Manual folder located on the root level of the player,** for more information on the player's features, safety and warranty information, and answers to Frequently Asked Questions (FAQ's).
- If opted-in during installation, the user manual will also be available by clicking on the Start menu ( $\frac{d^2}{ds^2}$  in XP or  $\bigodot$  in Vista ), clicking on All Programs, clicking on the RCA directory, and then clicking on the appropriate manual.

# Need more help? Do not return this product to the store.

Visit **www.rcaaudiovideo.com/downloads** for the latest fi rmware, RCA EasyRip Media Software, user manual and FAQ's.

- RCA EasyRip actualmente no es compatible con archivos DRM y Audiolibros.
- Si el instalador no inicia en forma automática, vaya a **MyComputer** en el menú de Inicio, encuentre y abra la unidad con la letra asociada con el reproductor (por ejemplo, PEARL) y luego haga doble click en el archivo **rcaeasyrip\_setup** para lanzar el instalador.
- 4. Transfiera archivos de audio a su reproductor usando alguno de los dos métodos siguientes:
- a) **RCA EasyRip**: ayuda a extraer CD's, crear listas de reproducción, cargar contenido y administrar su librería con un diseño intuitivo y modular. Haga click en el icono EasyRip  $\sqrt{2}$ ) en el escritorio de su PC para lanzar el software.
- Desde el acoplador de módulo en su escritorio, haga click en el icono **PC Library** ( ) y luego click en **Import Media** para cargar su contenido de medios en la librería EasyRip.
- Haga click en el icono **Player Loader** ( ) para abrir la ventana del cargador. Para transferir todos los archivos en su librería de música (hasta la capacidad de memoria del reproductor), haga click en **Load Player** con **All Music** seleccionado. Para transferir solamente archivos seleccionados, haga click en **Select Individual Files**, navegue su Librería
- PC y seleccione cada archivo que usted quiera transferir, y al terminar, haga click en **Load Player with Selected Files**.
- Haga click en el ícono **Help** (**2)** en el acoplador de módulo para aprender más acerca del uso de RCA EasyRip.
- Player Loader Name: PEARL<br>Model: TH16 Series<br>Capadty: 941 MB<br>Available: 612 MB ete All Media Files (<mark>d</mark>)

3. El instalador del Software de Medios RCA EasyRip™ (almacenado en el reproductor\*) será lanzado en forma automática.

 Haga clic en **NEXT** para comenzar la instalación y siga las instrucciones para instalar el software en su PC.

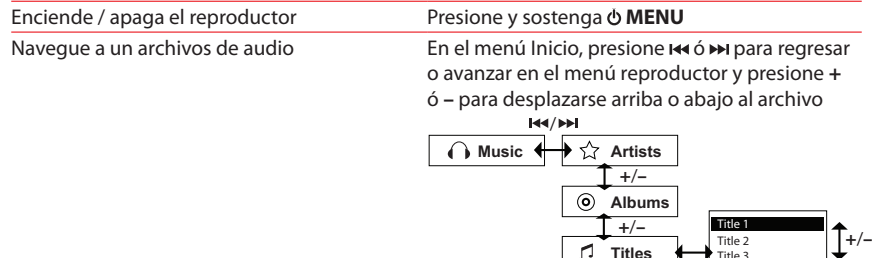

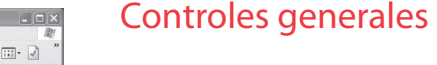

Navegue a un

Audiovox Electronics Corp, 150 Marcus Blvd, Hauppauge, NY 11788 © 2008 Trademark Registered Marca Registrada Marque Deposée www.rcaaudiovideo.com

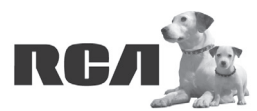

Changing Entertainment. Again.<br>Transforme le divertissement. Encore.

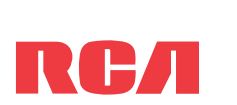

# Guía de **InicioRápido**

 $MC<sub>0</sub>$ 

- Series TH161
- www.rcaaudiovideo.com

 $\leftarrow$  46

### **Felicitaciones por la compra de su nuevo reproductor RCA.**

Por favor lea estas instrucciones sobre tips rápidos para usar el reproductor.

\* Para información sobre la sección salto de audiolibros refi érase al manual del usuario.

Para información sobre nuevos productos y para registrar su nuevo reproductor, visite www.rcaaudiovideo.com.

### Para comenzar

⊕

1. Instale la batería en el reproductor:

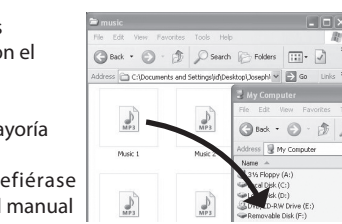

- Aplique la presión del dedo para deslizar la cubierta del compartimiento de baterías en la dirección de la flecha, luego remueva la cubierta.
- Inserte la batería AAA suministrada, siguiendo las marcas de polaridad en el compartimiento de la batería.
- Vuelva a colocar la cubierta.
- 2. Gire el conector USB fuera del cuerpo del reproductor y conecte el reproductor a su PC como se muestra.

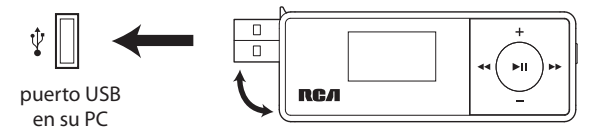

/

- b) **Windows Explorer**: simplemente arrastre y suelte los archivos de medios a la letra de la unidad asociada con el reproductor.
- Su reproductor RCA es compatible también con la mayoría del software de administración de música de PC.
- · Para detalles sobre transferencia de archivos, refiérase Administración de Archivos en su reproductor RCA en el manual del usuario almacenado en el reproductor.
- 5. Desconecte al reproductor de su PC haciendo clic en el icono **Safely Remove Hardware** ( ) en la bandeja de sistema (ubicada en la esquina inferior derecha de su pantalla) y seleccione el reproductor de la lista de dispositivos, luego desconecte el reproductor de la PC.

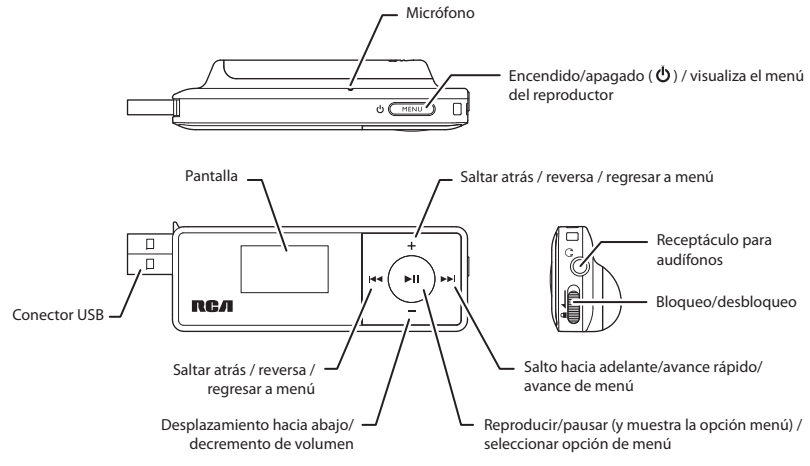

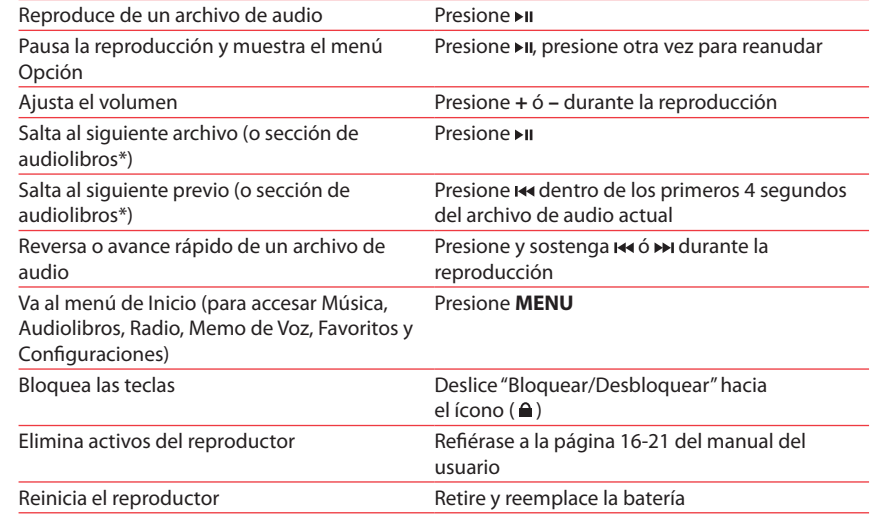

## Aprenda más sobre reproductor

- Lea **el manual del usuario, que se encuentra en la carpeta Manual del Usuario ubicada en el nivel raíz del reproductor**, en la cual encontrará más información sobre las características, seguridad y garantía del reproductor, así como respuestas a Preguntas Frecuentes (FAQ's).
- Si en la instalación tuvo la opción para ello, el manual del usuario estará también disponible haciendo click en el menú Inicio (  $\ell$  start en XP o  $\bigcirc$  en Vista), haciendo click en Todos los Programas, directorio RCA, o haciendo click en el manual apropiado.

# $\mathcal{E}$  Necesita más ayuda? No regrese este producto a la tienda.

Visite **www.rcaaudiovideo.com/downloads** para el fi rmware más reciente, Software de Medios RCA EasyRip, manual del usuario y Preguntas Frecuentes.

⊕